# **Guida al Portale Consumi GSE (Gestore dei Servizi Energetici)**

Il Portale Consumi del **GSE**, è un servizio gratuito che permettere ai consumatori di accedere alle informazioni tecnico-commerciali, relative al proprio impianto di produzione di energia da fonti rinnovabili. Per poter procedere ad un'analisi precisa dei tuoi consumi, ti chiediamo di accedere al servizio gratuito, attraverso il sistema pubblico di Identità Digitale (SPID) o tramite le tue credenziali (login e password) create durante la registrazione al servizio.

## **Accesso**

1) <https://areaclienti.gse.it/>

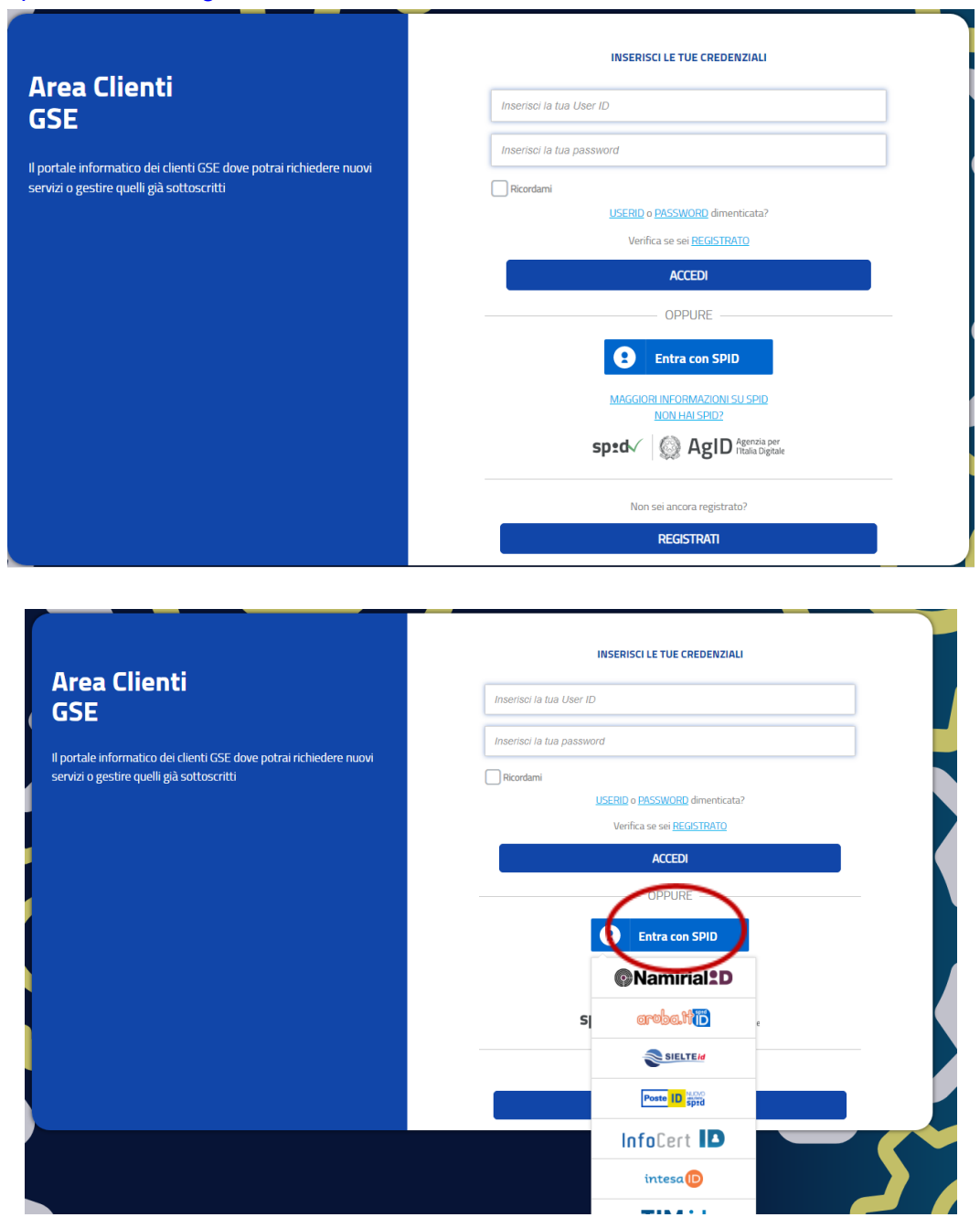

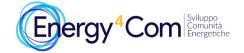

## **Dettaglio contratti**

2) Ad accesso avvenuto, per poter verificare e accedere ai dati del tuo impianto, seleziona il pulsante **"Contratti**".

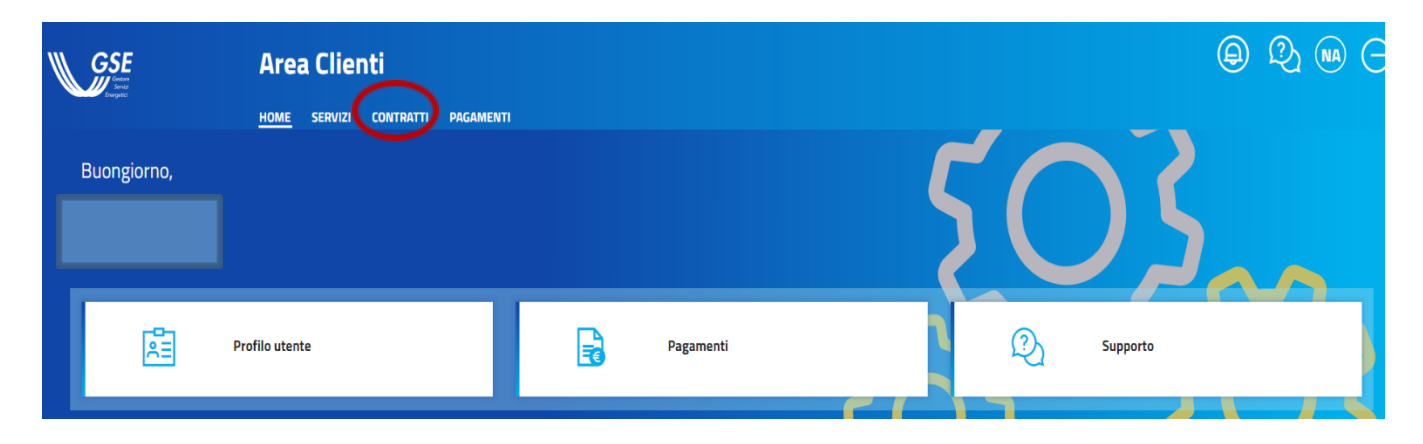

3) Dalla lista contratti seleziona il contratto stipulato con il GSE che desideri consultare nel dettaglio prendi nota **dell'identificativo**, ti servirà in un momento successivo e clicca sul link **accedi**

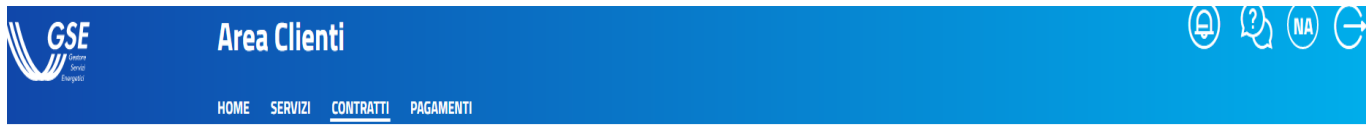

# Contratti

In questa sezione puoi consultare i dettagli dei contratti stipulati con il GSE. Puoi visualizzare lo stato e accedere direttamente al portale informatico di riferimento.

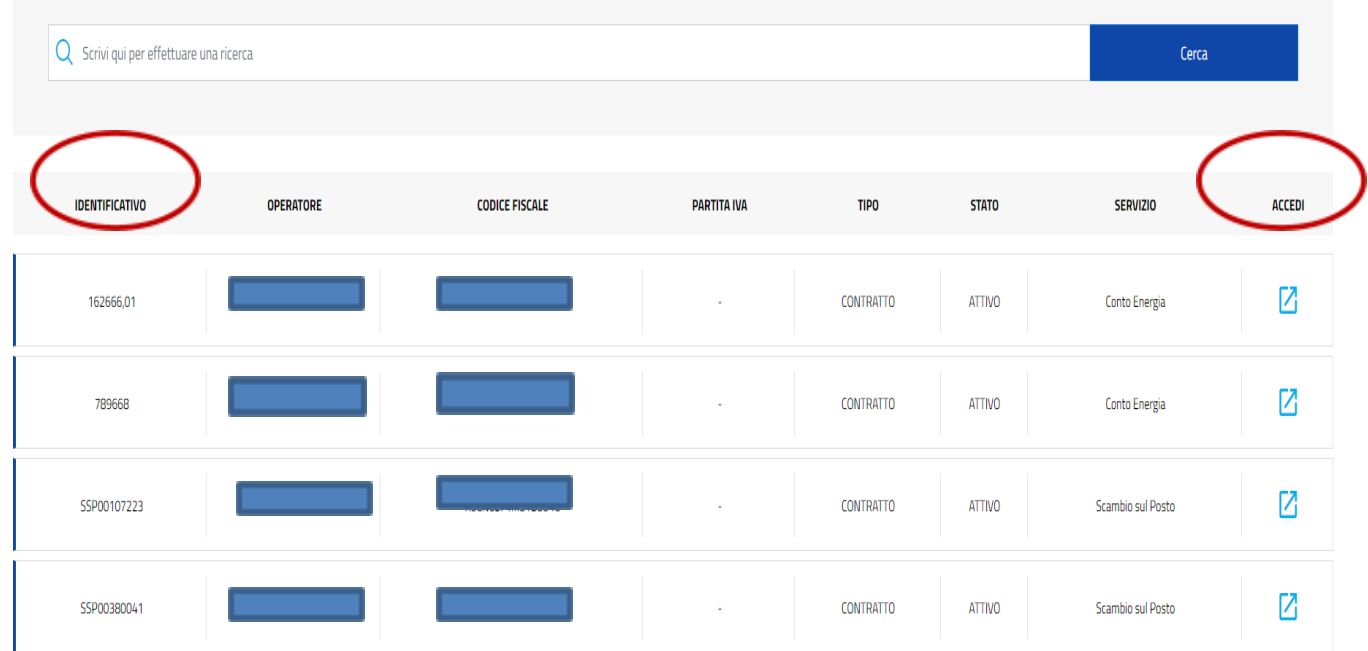

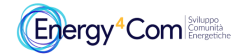

## 4) Seleziona il pulsante **Pagament**i e **Fatture**

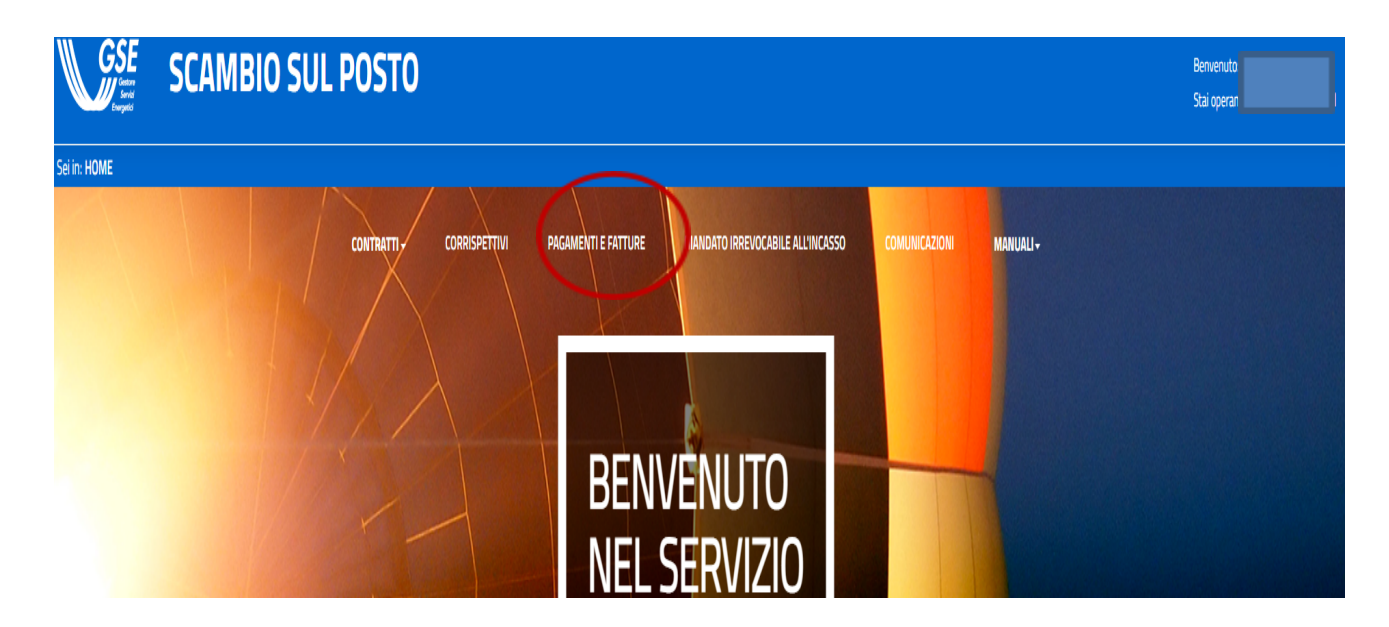

**5)** Inserisci l'identificativo del contratto nel campo **Codice Contratto** e seleziona il pulsante **Ricerca** e poi Visualizza

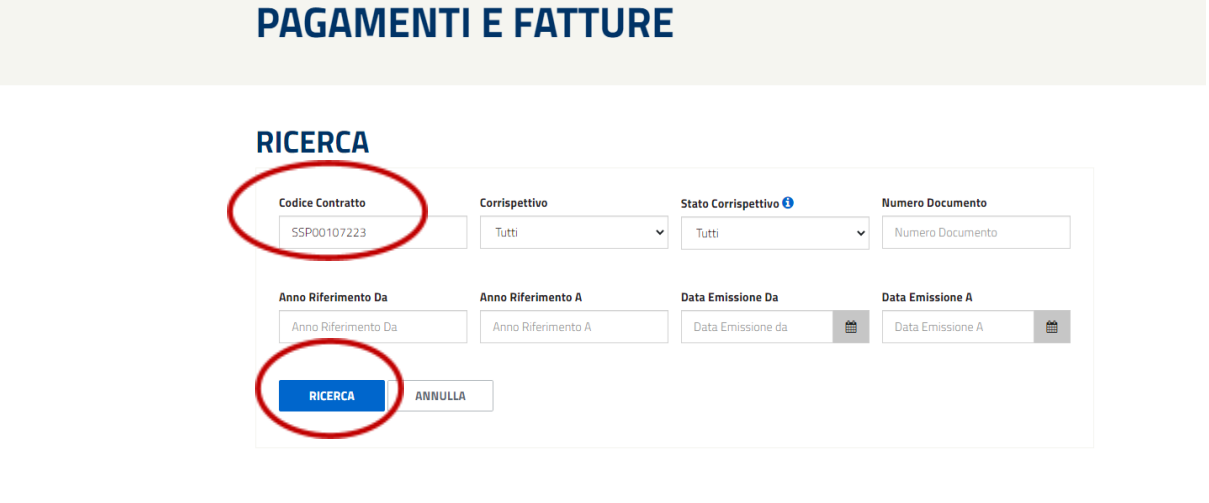

### Risultati

 $\bigoplus$  (\*) Nel caso di FePa la colonna contiene il preliminare di fattura

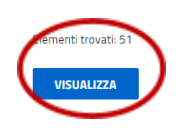

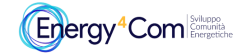

## **6)** Dai risultati di ricerca, sarà necessario:

● Scaricare in un'apposita cartella del tuo pc, il documento nel formato pdf, per l'anno 2020 e 2021, presente nella riga **Costi amministrativi** sotto la **voce Fattura e importarlo nel web form o nella cartella all'interno del drive dello spazio che ti è stato assegnato e comunicato.**

#### Risultati

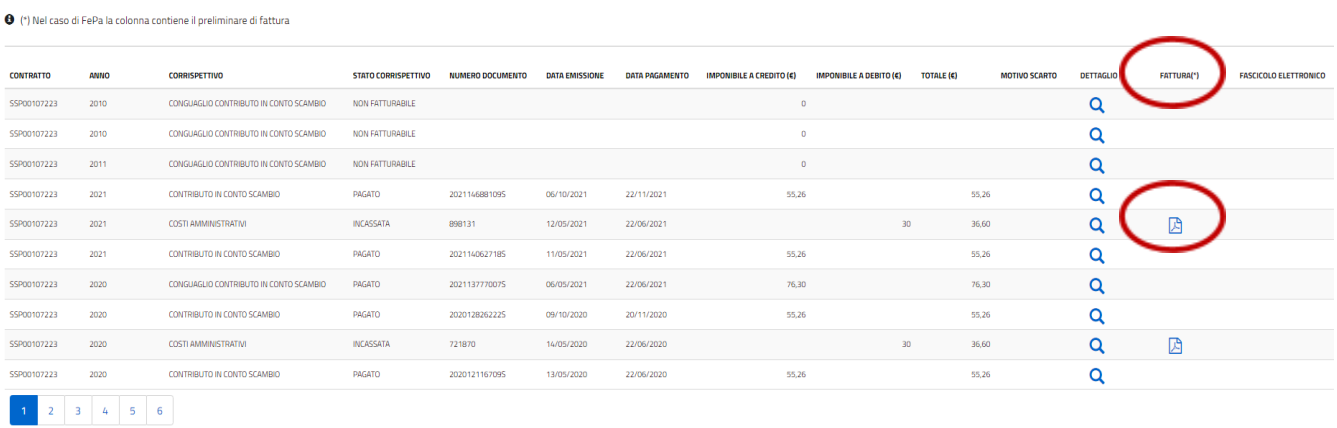

● Scaricare in un'apposita cartella del tuo pc, i file presenti nella righe **Conguaglio contributo in conto scambio** per l'anno 2020 e 2021 e **importarlo nel web form o nella cartella all'interno del drive dello spazio che ti è stato assegnato e comunicato.**

### **Risultati**

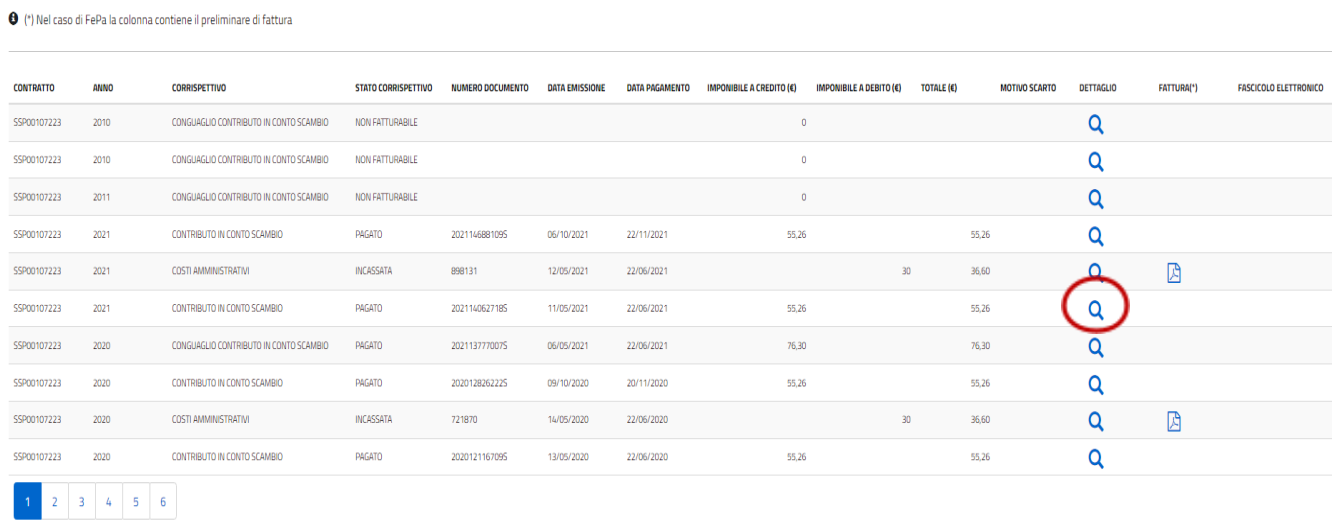

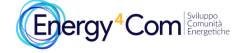

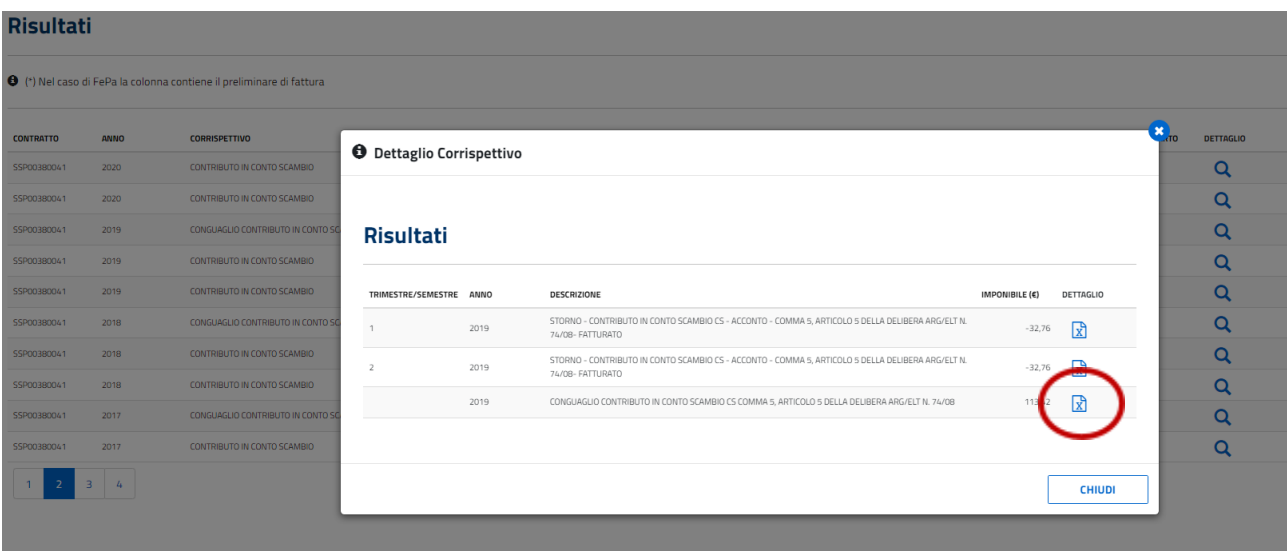

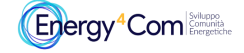